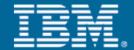

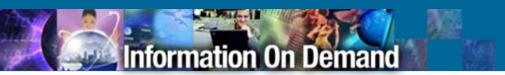

# One View, One Command – Simplify IMS

Janet LeBlanc Silicon Valley Lab leblancj@ca.ibm.com

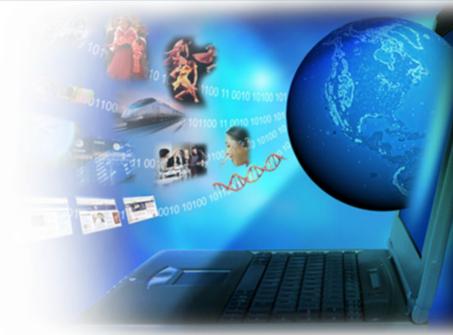

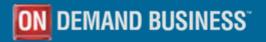

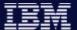

## Agenda

- Objectives of this call
- Product overview
- Problem scenarios

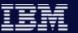

### How do you manage IMS in a sysplex environment?

- Can you ensure synchronization of online change and database commands across all IMS regions in your sysplex?
- How do you guarantee that these commands executed successfully?
- Does your IMS Command Batch Processor do both batch and ISPF?
- Can you process commands to DB/CTL, DC/CTL or DB/DC regions?
- Would you like to limit the number of places you have to search for IMS problems?

Command Control Facility version 2.1 can help provide the solutions you need

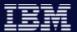

### **Command Control Facility Highlights**

- Synchronizes Online Change and database commands across all regions
- Ensures successful processing of database START, STOP, DBR and DBD commands
- Executes IMS commands from a batch utility, TSO via an ISPF interface, or from a Callable Application Programming Interface (API)
- Issues commands for DB/CTL, DC/CTL or DB/DC regions
- Keeps members of an IMSplex synchronized by storing commands that failed due the unavailability of an IMS, and issuing the stored commands at IMS startup
- Provides view of combined messages from different IMS tasks using an ISPF interface
- Provides view of combined messages from IMS systems running in different z/OS systems

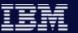

## Sample IMSplex Configuration

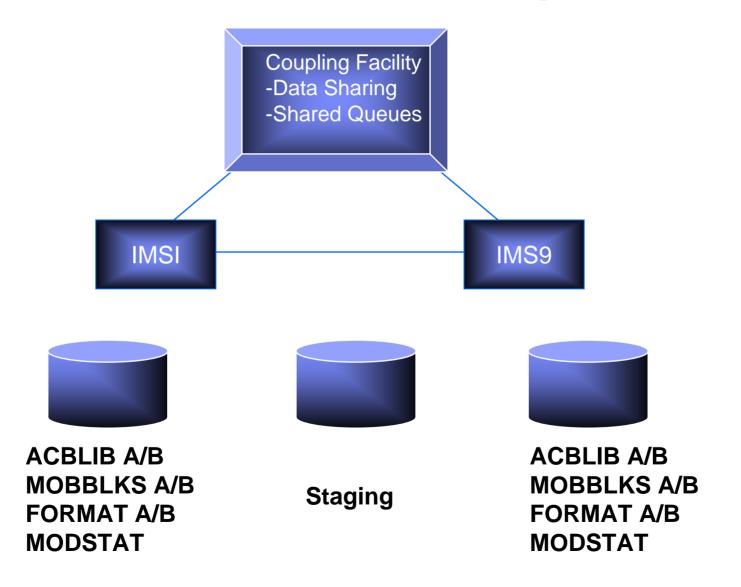

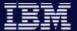

### Synchronization of resources in an IMSplex

It is important that all members of an IMSplex use the same resource definitions for:

- ACBLIB
- MODBLKS
- FORMAT

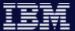

### /CCFMOD processing

Commands are executed one at a time to each member of the IMSplex There are four phases to the CCF online change procedure:

- 1 /DIS MODIFY ALL
- 2 /MOD PREPARE type
- 3 /DIS MODIFY ALL (1)
- 4 /MOD COMMIT

F FF FF 1 2 3 4 5 6 7 8 9

Edit Edit\_Settings Menu Utilities Compilers Test Help

Edit View Setup Macros Internet Help

File

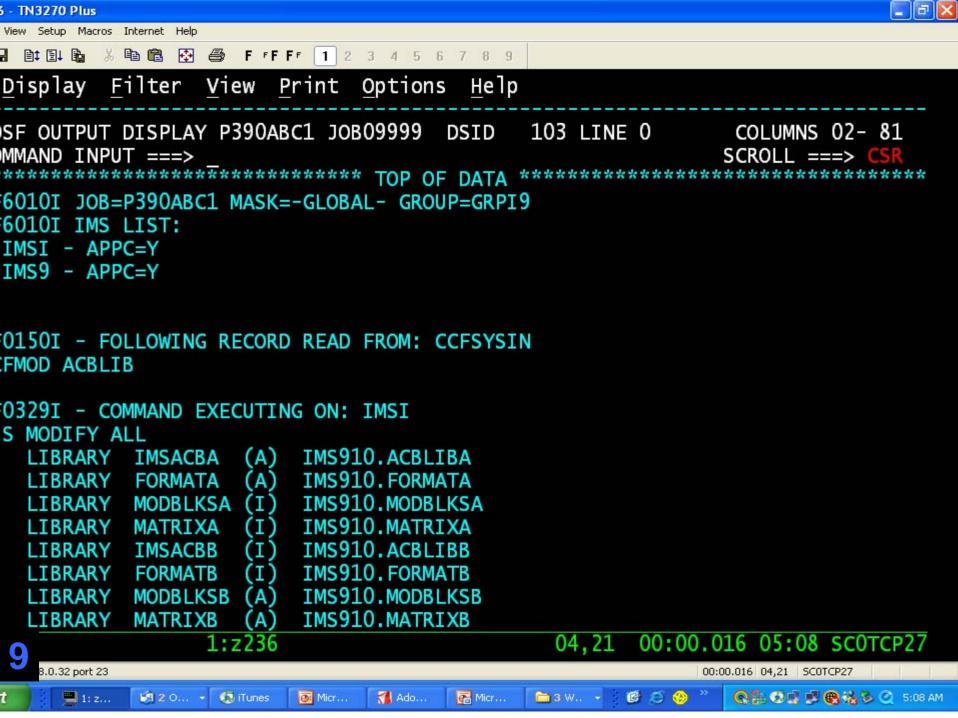

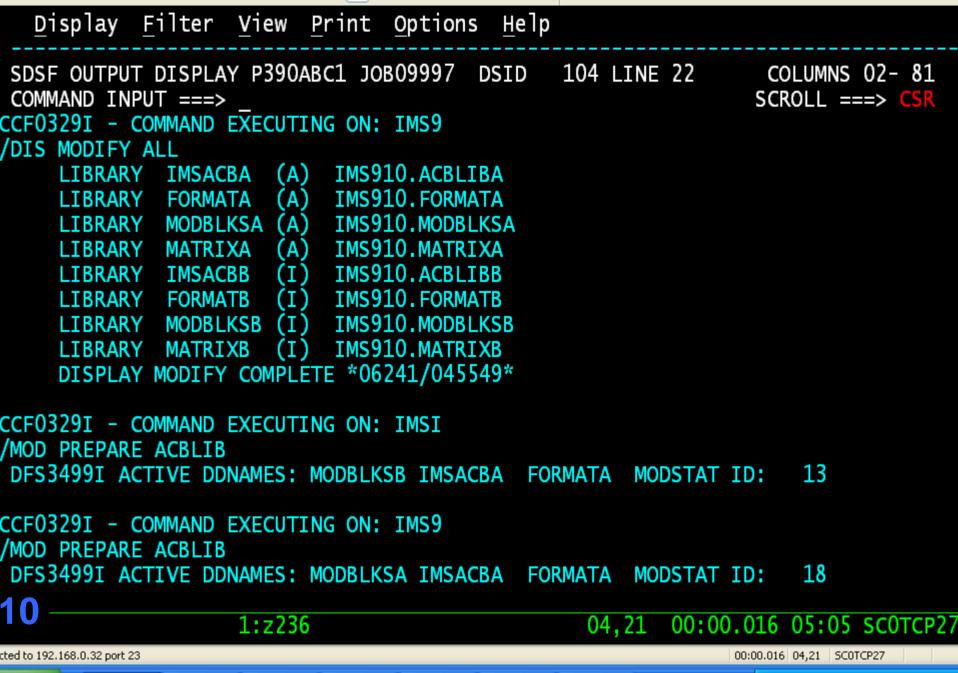

Edit View Setup Macros Internet Help

🔸 🖫 🖹 🖺 🖟 🐰 🖺 🛍 🗗 🎒 F FFFF 🚺 2 3 4 5 6 7 8 9

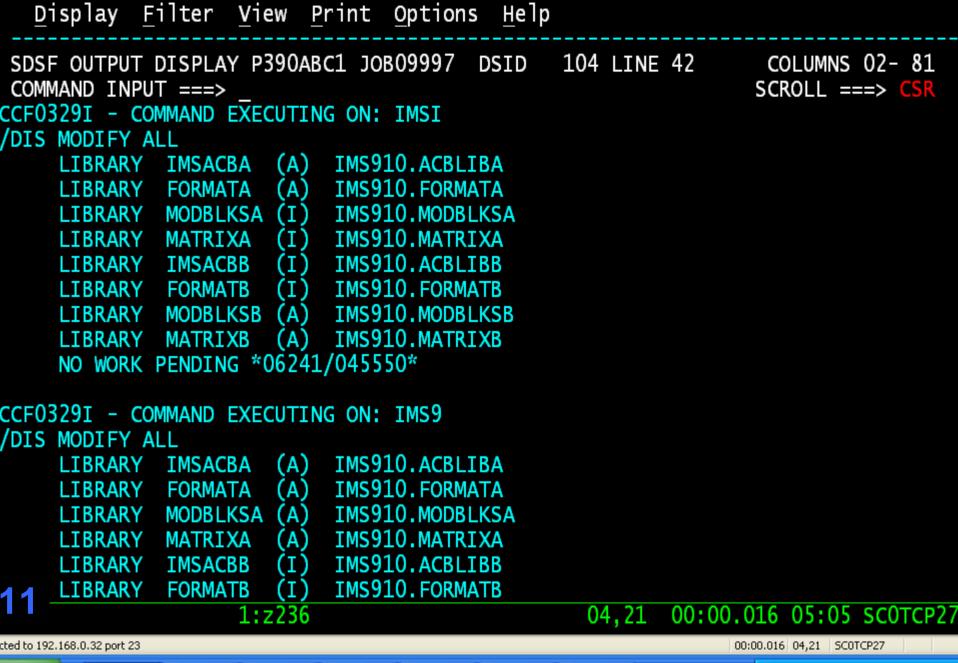

🎖 🖺 📵 🚱 🞒 F FFFF 1 2 3 4 5 6 7 8 9

Edit View Setup Macros Internet Help

♣ 目 首 目 6

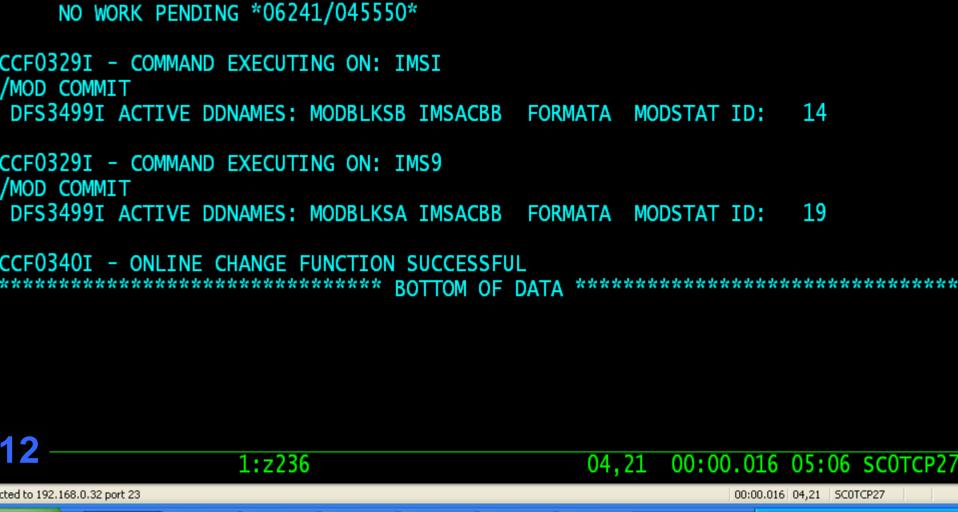

COLUMNS 02- 81

SCROLL ===> CSR

Edit View Setup Macros Internet Help

COMMAND INPUT ===>

🔸 🖬 🗈 🖺 🖟 🐰 🖴 🗗 🗗 🗗 1 2 3 4 5 6 7 8 9

Display Filter View Print Options Help

LIBRARY MODBLKSB (I) IMS910.MODBLKSB LIBRARY MATRIXB (I) IMS910.MATRIXB

SDSF OUTPUT DISPLAY P390ABC1 JOB09997 DSID 104 LINE 62

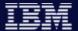

### Errors during Online Change

Events that prevent Online Change from completing

- IMS system unavailable
- Work in progress (i.e. active conversation, BMP using a database that is changing, etc.)

Command Control Facility assists Online Change by:

- Not allowing Online Change to proceed unless all members of the IMSplex are available
- Provides a KILLCONV parameter to discard any conversations that are preventing a successful Online Change

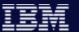

## Sample IMSplex Configuration

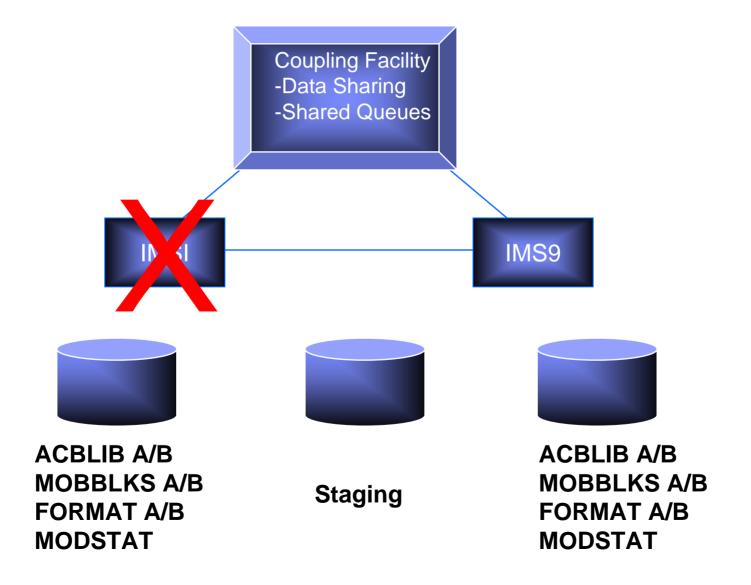

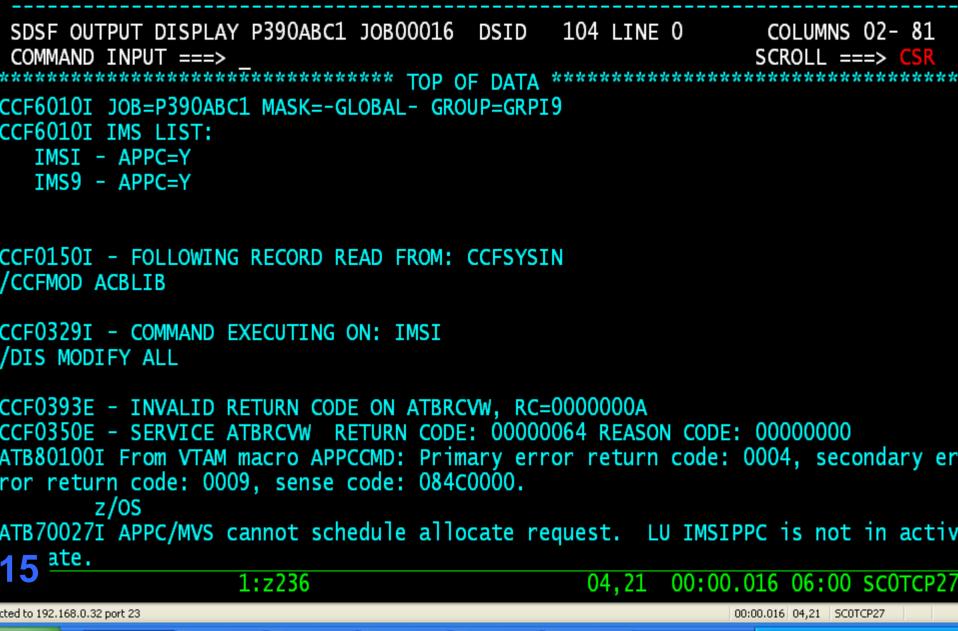

Edit View Setup Macros Internet Help

 →
 □
 □
 □
 □
 □
 □
 □
 □
 □
 □
 □
 □
 □
 □
 □
 □
 □
 □
 □
 □
 □
 □
 □
 □
 □
 □
 □
 □
 □
 □
 □
 □
 □
 □
 □
 □
 □
 □
 □
 □
 □
 □
 □
 □
 □
 □
 □
 □
 □
 □
 □
 □
 □
 □
 □
 □
 □
 □
 □
 □
 □
 □
 □
 □
 □
 □
 □
 □
 □
 □
 □
 □
 □
 □
 □
 □
 □
 □
 □
 □
 □
 □
 □
 □
 □
 □
 □
 □
 □
 □
 □
 □
 □
 □
 □
 □
 □
 □
 □
 □
 □
 □
 □
 □
 □
 □

Display Filter View Print Options Help

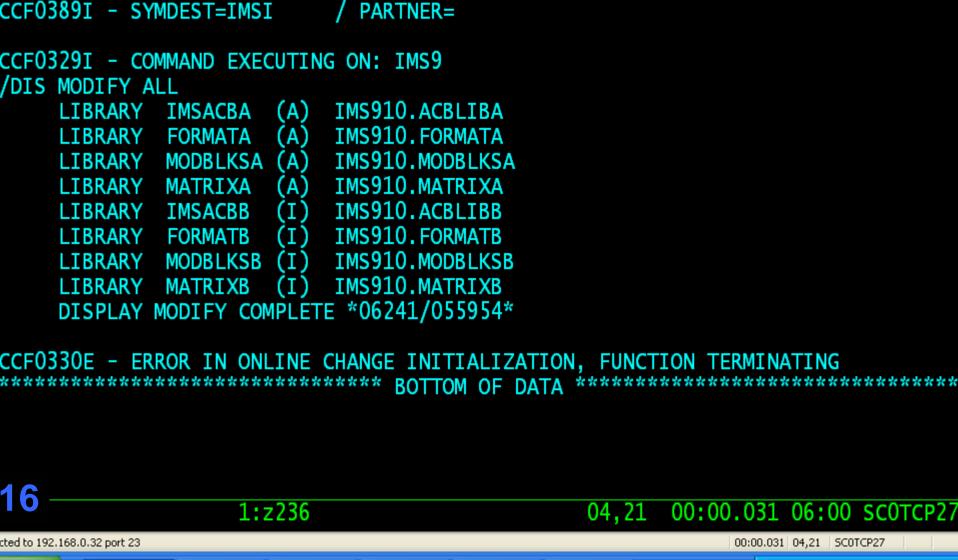

COLUMNS 02- 81

SCROLL ===> CSR

Edit View Setup Macros Internet Help

COMMAND INPUT ===>

 →
 □
 □
 □
 □
 □
 □
 □
 □
 □
 □
 □
 □
 □
 □
 □
 □
 □
 □
 □
 □
 □
 □
 □
 □
 □
 □
 □
 □
 □
 □
 □
 □
 □
 □
 □
 □
 □
 □
 □
 □
 □
 □
 □
 □
 □
 □
 □
 □
 □
 □
 □
 □
 □
 □
 □
 □
 □
 □
 □
 □
 □
 □
 □
 □
 □
 □
 □
 □
 □
 □
 □
 □
 □
 □
 □
 □
 □
 □
 □
 □
 □
 □
 □
 □
 □
 □
 □
 □
 □
 □
 □
 □
 □
 □
 □
 □
 □
 □
 □
 □
 □
 □
 □
 □
 □
 □

Display Filter View Print Options Help

SDSF OUTPUT DISPLAY P390ABC1 JOB00016 DSID 104 LINE 20

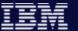

## Sample IMSplex Configuration

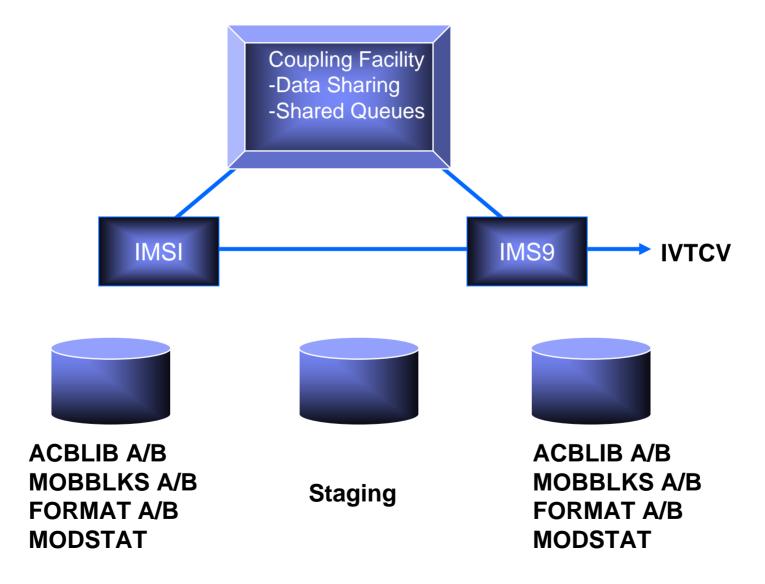

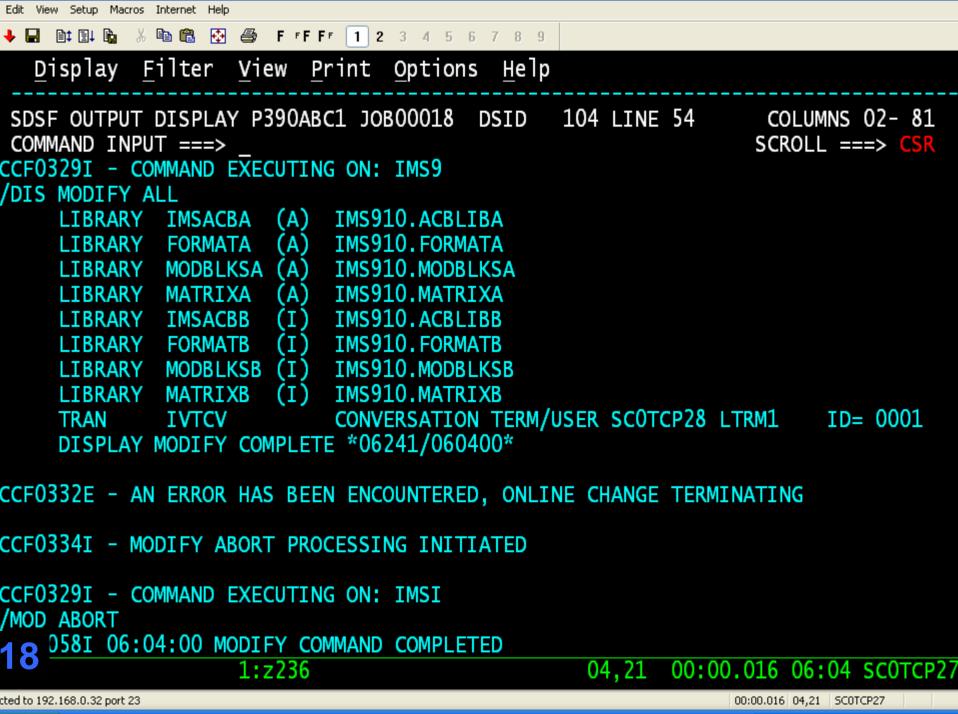

Edit View Setup Macros Internet Help

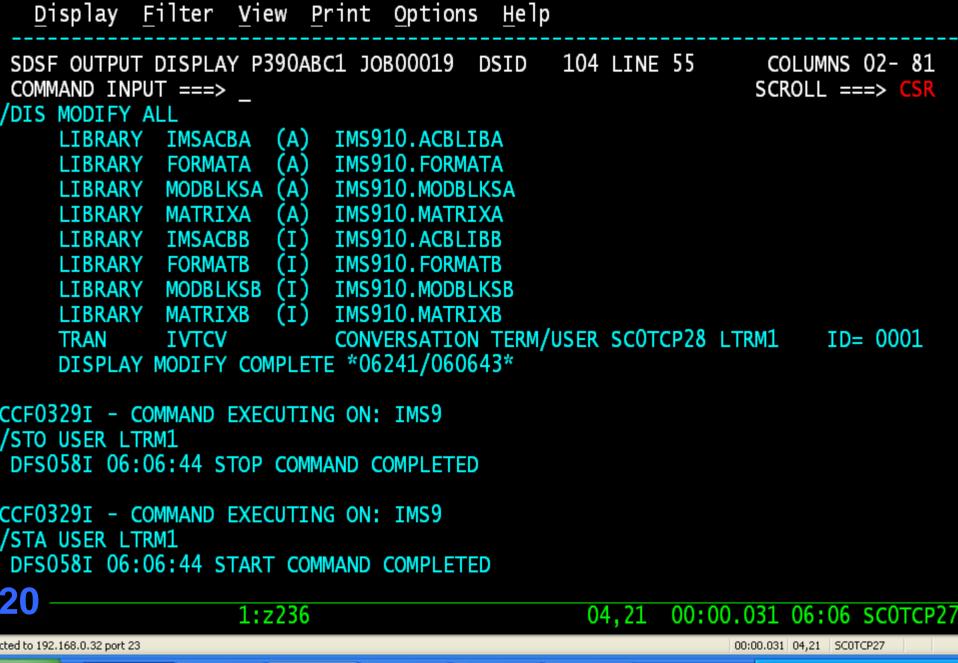

🏅 🖺 📵 🚱 🞒 F FFFF 1 2 3 4 5 6 7 8 9

Edit View Setup Macros Internet Help

👆 🔛 📑 🖺 🤚

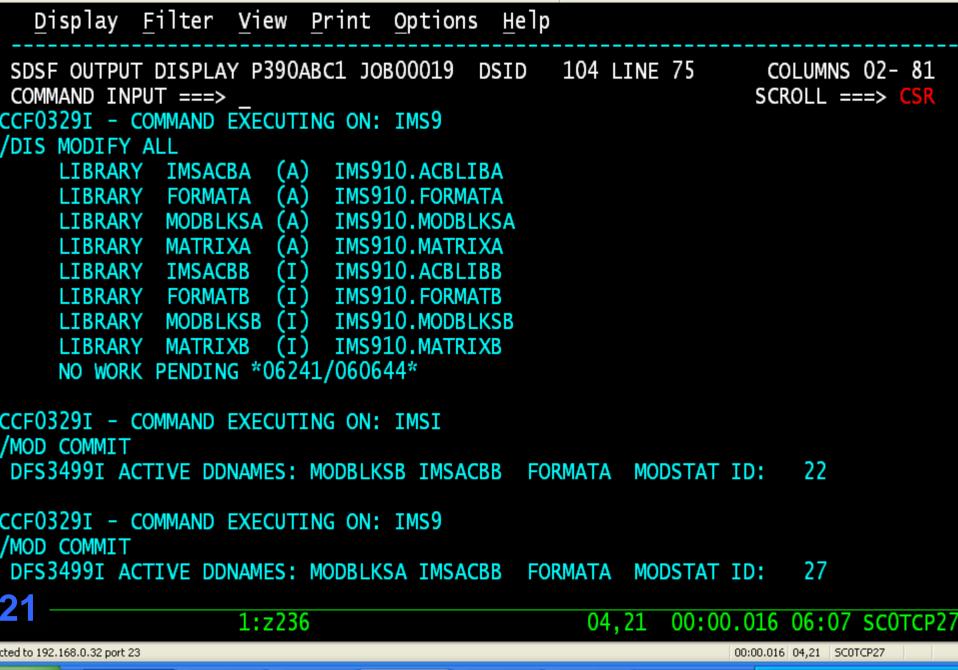

Edit View Setup Macros Internet Help

 →
 □
 □
 □
 □
 □
 □
 □
 □
 □
 □
 □
 □
 □
 □
 □
 □
 □
 □
 □
 □
 □
 □
 □
 □
 □
 □
 □
 □
 □
 □
 □
 □
 □
 □
 □
 □
 □
 □
 □
 □
 □
 □
 □
 □
 □
 □
 □
 □
 □
 □
 □
 □
 □
 □
 □
 □
 □
 □
 □
 □
 □
 □
 □
 □
 □
 □
 □
 □
 □
 □
 □
 □
 □
 □
 □
 □
 □
 □
 □
 □
 □
 □
 □
 □
 □
 □
 □
 □
 □
 □
 □
 □
 □
 □
 □
 □
 □
 □
 □
 □
 □
 □
 □
 □
 □
 □

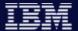

### **Database Command Verification**

#### Reasons for batch job database allocation failures

- Is the database still allocated to IMS?
- Does another subsystem have the database open with update intent?

#### Command Control Facility response verification

- Interprets response messages to database START, STOP, DBR and DBD commands.
- Retries failed commands a user specified number of times with a user specified interval between retries.
- Check DBRC to determine if the database is open by any subsystem with update intent.

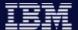

### **Command Control Facility Customization**

- Create Command Control Facility options data set
  - Define IMS systems
  - Define Command Control Facility IMS Groups
  - Set Global runtime options
  - Set job name specific runtime options

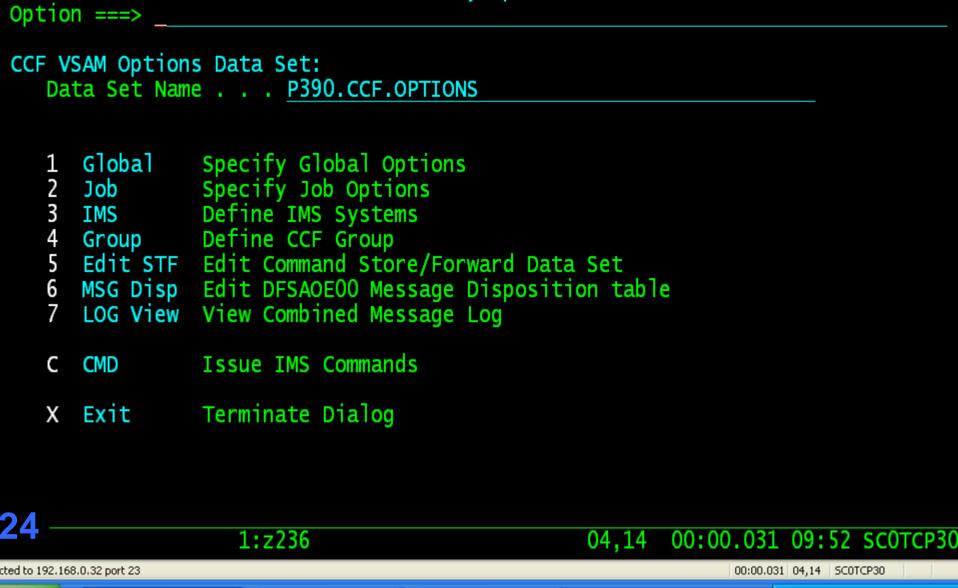

CCF Primary Option Menu

Edit View Setup Macros Internet Help

Menu

🖊 🔛 🗈 🖺 🖟 🐰 🖴 🗗 🗗 🗗 2 3 4 5 6 7 8 9

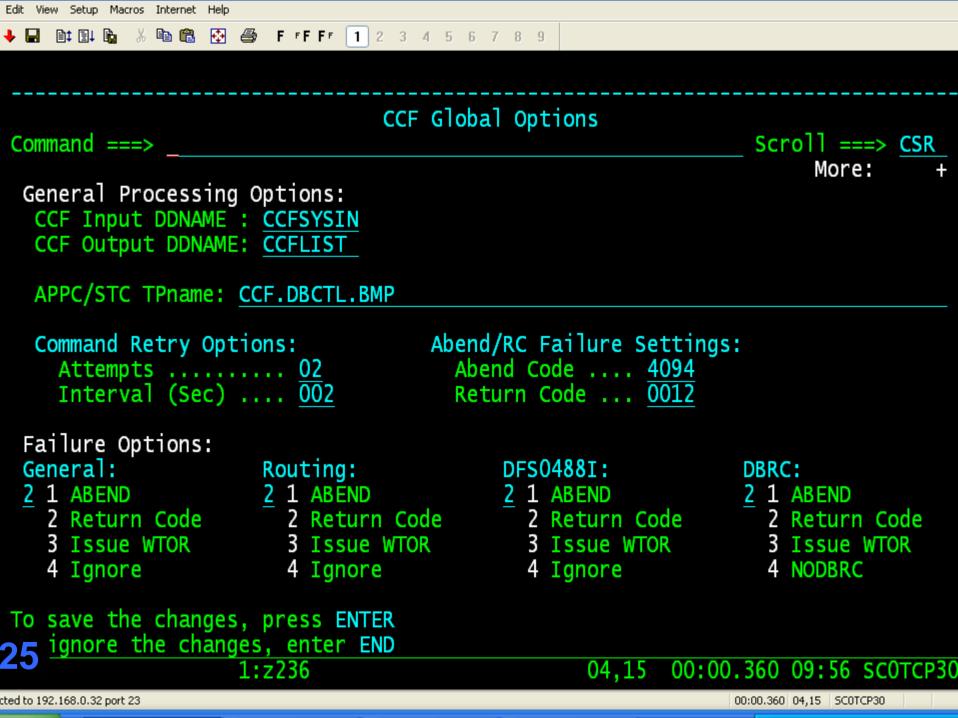

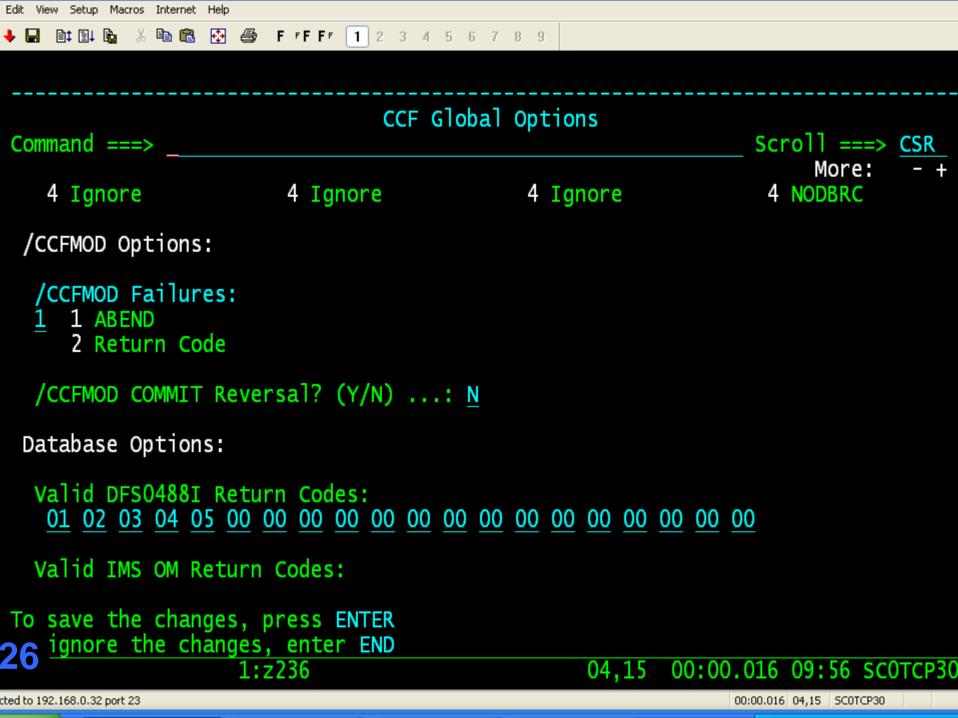

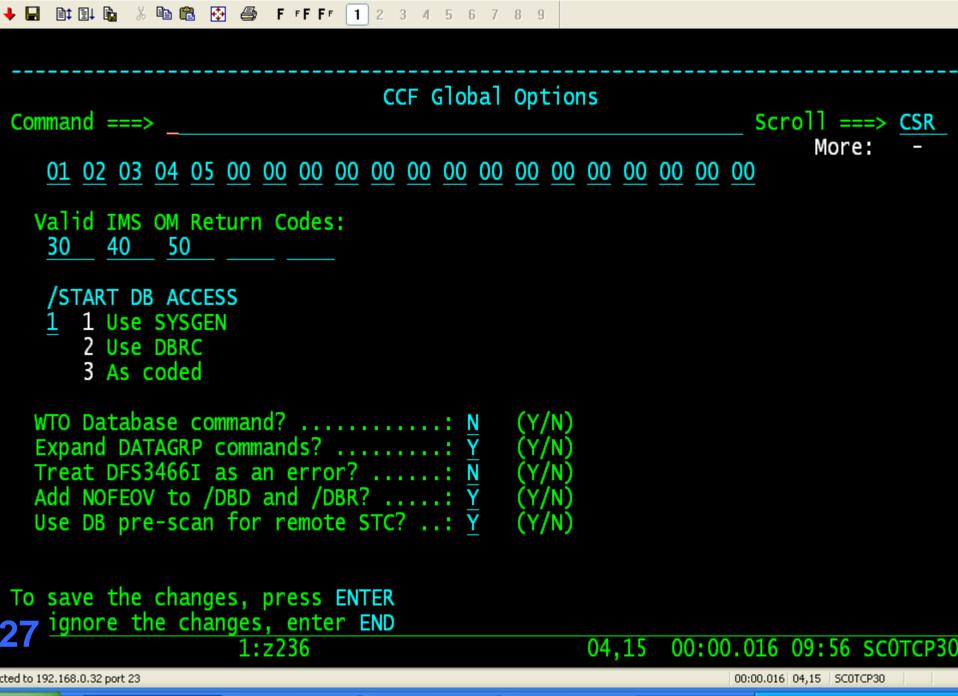

Edit View Setup Macros Internet Help

| →         □         □         □         □         □         □         □         □         □         □         □         □         □         □         □         □         □         □         □         □         □         □         □         □         □         □         □         □         □         □         □         □         □         □         □         □         □         □         □         □         □         □         □         □         □         □         □         □         □         □         □         □         □         □         □         □         □         □         □         □         □         □         □         □         □         □         □         □         □         □         □         □         □         □         □         □         □         □         □         □         □         □         □         □         □         □         □         □         □         □         □         □         □         □         □         □         □         □         □         □         □         □         □         □         □         □ |                                |
|----------------------------------------------------------------------------------------------------|--------------------------------|
|                                                                                                    |                                |
| CCF IMS System Informa Command ===>                                                                                                    | scroll ===> <u>CSR</u>         |
| IMSID <u>IMS9</u>                                                                                                    |                                |
| Command Routing Technique:  1 1 - APPC/IMS - SYMDEST: IMS9 PLU: 2 - APPC/MVS - SYMDEST: PLU: 3 - IMS OM - Plex: IMS9X                                                                                                    | MODE: MODE:                    |
| Default CCF Group                                                                                                    |                                |
| IMS System Information:  DFSVNUC Suffix 9  MODBLKS DSNAME IMS910.MODBLKS Release                                                                                                    |                                |
| DFSAOE00 Information: CCF Logger Name @CCF.LOGGER User DFSAOE00 Name DFSAOE01 Msg Disp Table Name PROD                                                                                                    |                                |
| 28                                                                                                    | 04.15 00:00.250 09:58 SCOTCP30 |
| cted to 192.168.0.32 port 23                                                                                                    | 00:00.250 04,15 SCOTCP30       |

Edit View Setup Macros Internet Help

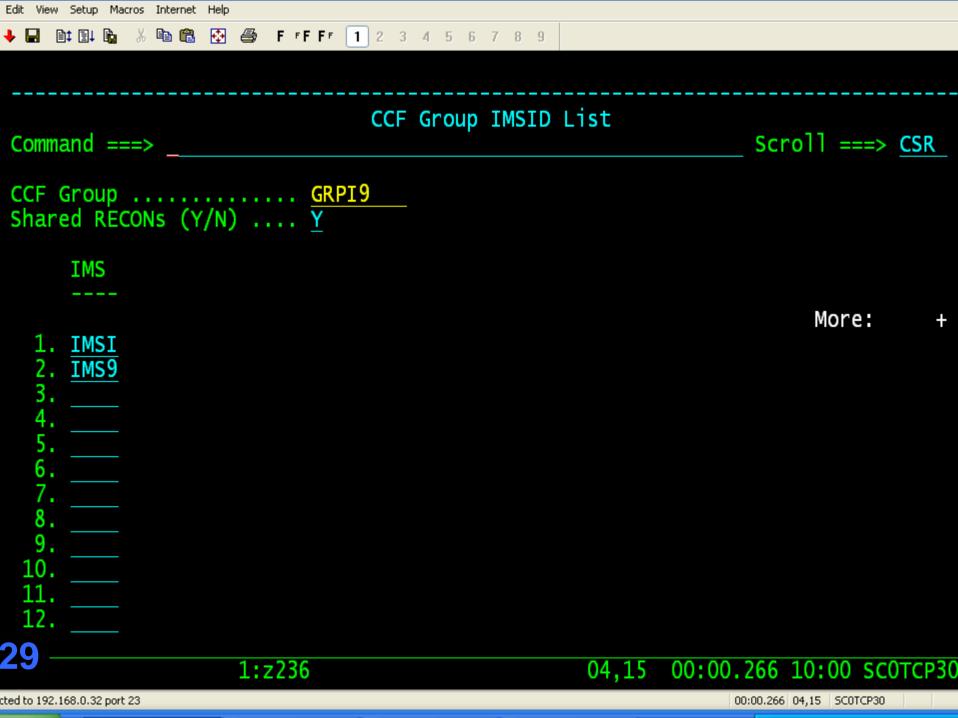

Columns 00001 00072

F FF FF

P390.IZT.CNTL(BATCH1) - 01.00

EDIT

File Edit Edit\_Settings Menu Utilities Compilers Test Help

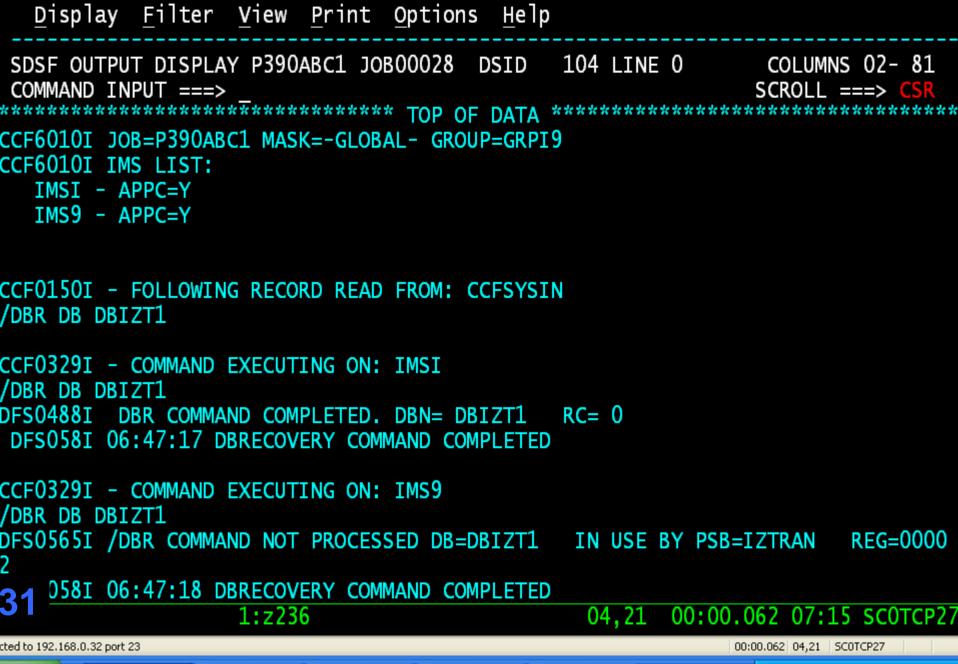

Edit View Setup Macros Internet Help

 →
 □
 □
 □
 □
 □
 □
 □
 □
 □
 □
 □
 □
 □
 □
 □
 □
 □
 □
 □
 □
 □
 □
 □
 □
 □
 □
 □
 □
 □
 □
 □
 □
 □
 □
 □
 □
 □
 □
 □
 □
 □
 □
 □
 □
 □
 □
 □
 □
 □
 □
 □
 □
 □
 □
 □
 □
 □
 □
 □
 □
 □
 □
 □
 □
 □
 □
 □
 □
 □
 □
 □
 □
 □
 □
 □
 □
 □
 □
 □
 □
 □
 □
 □
 □
 □
 □
 □
 □
 □
 □
 □
 □
 □
 □
 □
 □
 □
 □
 □
 □
 □
 □
 □
 □
 □
 □

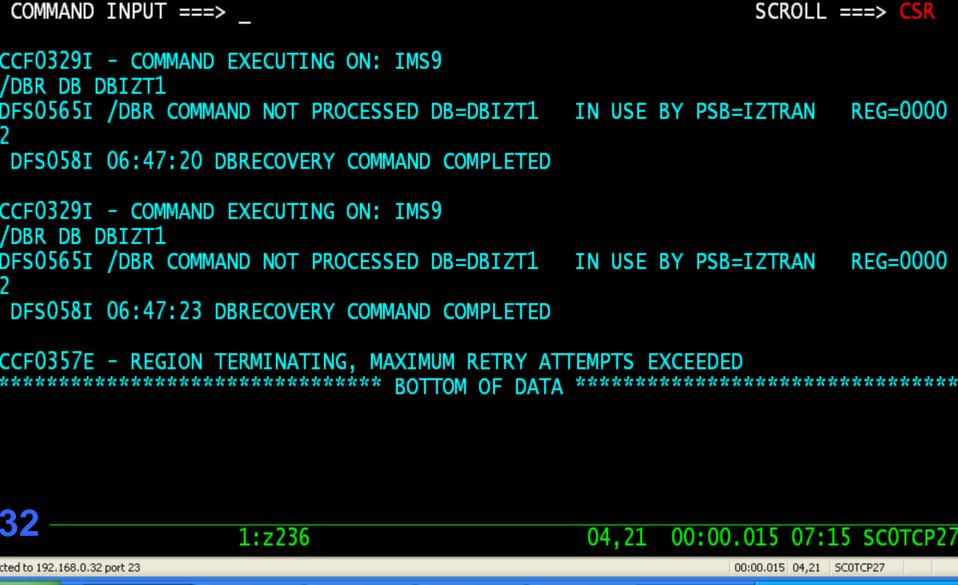

COLUMNS 02- 81

Edit View Setup Macros Internet Help

🔸 🖬 🗈 🖺 🖟 🐰 🕮 🕰 🗗 F FF F 1 2 3 4 5 6 7 8 9

Display Filter View Print Options Help

SDSF OUTPUT DISPLAY P390ABC1 JOBO0028 DSID 104 LINE 20

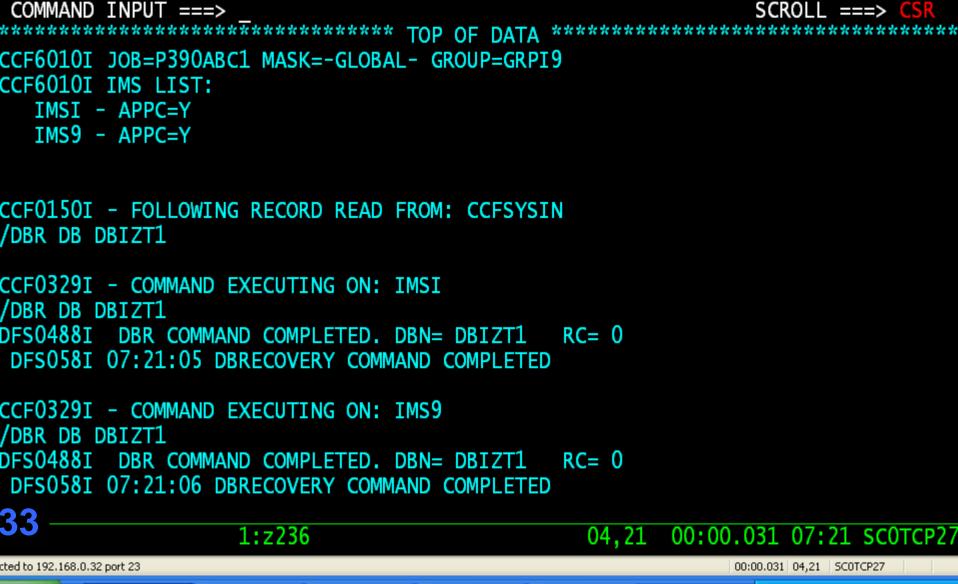

SDSF OUTPUT DISPLAY P390ABC1 JOB00044 DSID 104 LINE 0 COLUMNS 02- 81

Edit View Setup Macros Internet Help

🔸 🖬 🗈 🖺 🖟 🐰 🕮 🕰 🗗 F FF F 1 2 3 4 5 6 7 8 9

Display Filter View Print Options Help

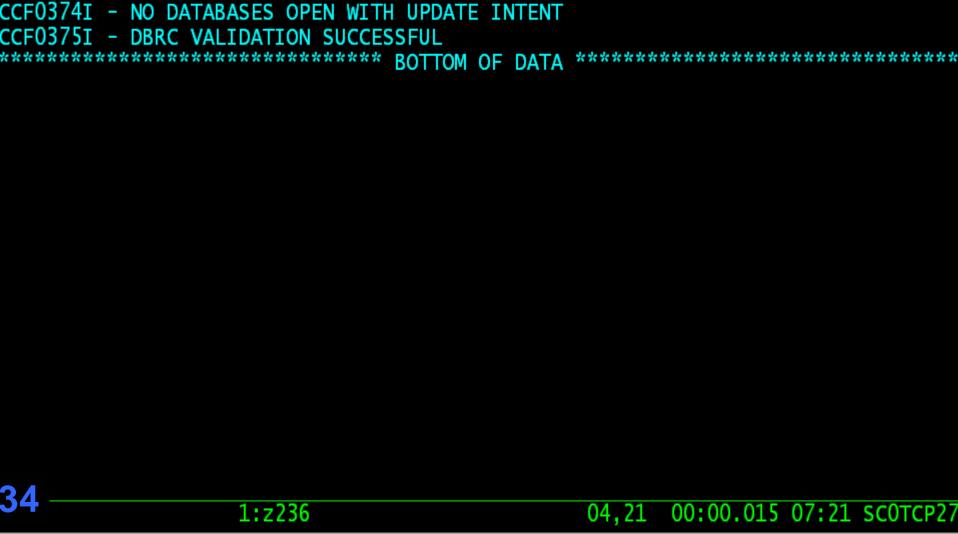

104 LINE 20

COLUMNS 02- 81

SCROLL ===> CSR

00:00.015 04,21 SC0TCP27

F FF FF 1 2 3 4 5 6 7 8 9

Edit View Setup Macros Internet Help

COMMAND INPUT ===>

cted to 192.168.0.32 port 23

X 🖺 🛍 🔂

Display Filter View Print Options

SDSF OUTPUT DISPLAY P390ABC1 JOB00044 DSID

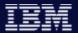

### Managing your IMS systems

### Interactive operations of an IMSplex

- How do you display/update resources in multiple IMS regions
- How do you display/update resources in IMS regions in a different z/OS sysplex
- Do you execute multiple commands to perform a single task?

#### Command Control ISPF interface

- Execute commands to a specific IMS on any z/OS image
- Execute commands to a group of IMS systems on any z/OS image(s)
- Issue a single CCF command to perform a list of IMS command

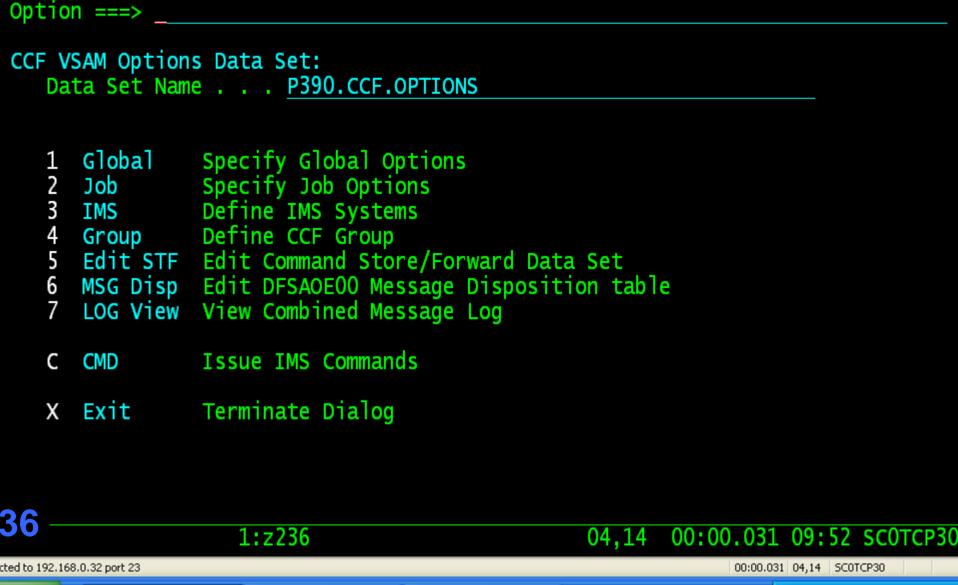

CCF Primary Option Menu

Edit View Setup Macros Internet Help

Menu

🖊 🔛 🗈 🖺 🖟 🐰 🖴 🗗 🗗 🗗 2 3 4 5 6 7 8 9

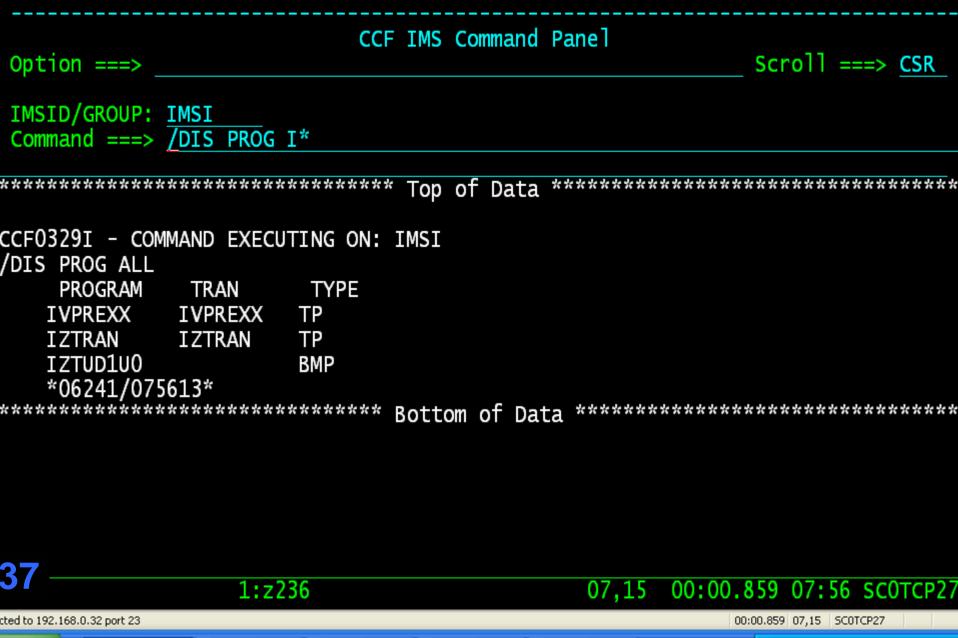

🔸 🔛 🖹 🖺 🖟 🐰 🖺 🛍 🗗 🎒 F FFFF 1 2 3 4 5 6 7 8 9

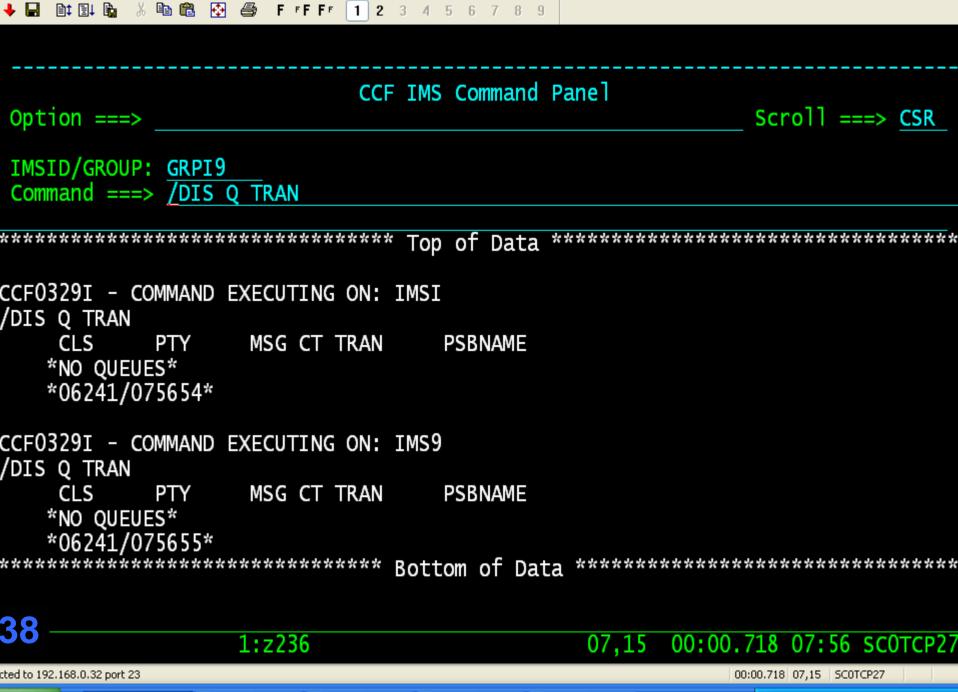

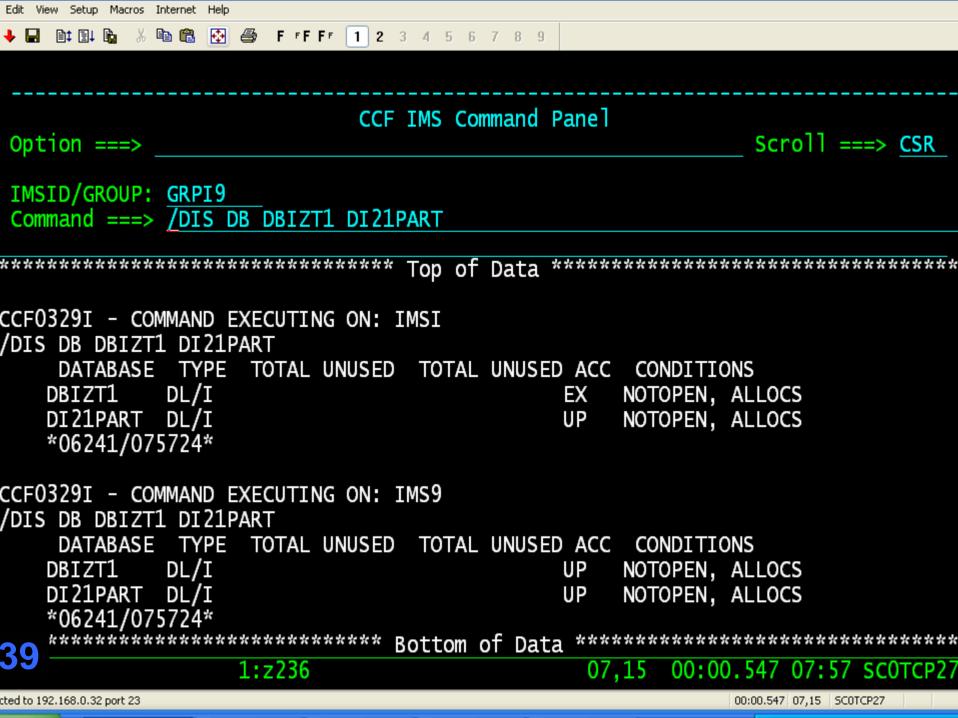

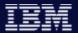

# **CCF Command List Processing**

Sample command: /CCFPROC mbr variable

Mbr – Member of a PDS allocated to TSO session

Variable – Parm will replace symbolic in PDS member Mbr

Sample member = DEQ

/STO USER &CCFUSYM1
/DEQ USER &CCFUSYM1 PURGE
/STA USER &CCFUSYM1

- Valid only from ISPF dialog

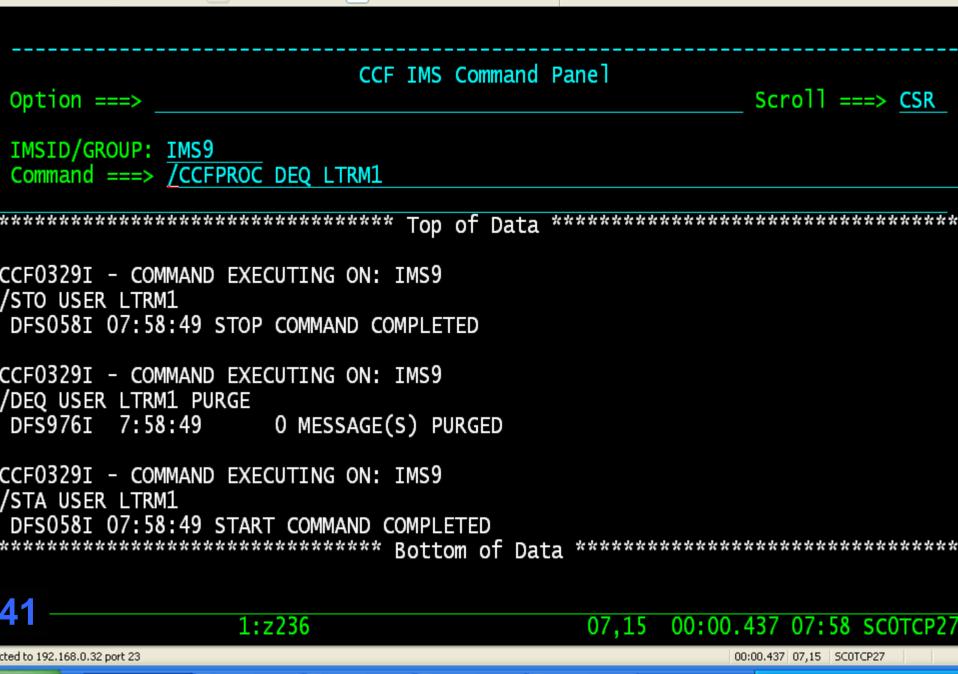

 → □
 □
 □
 □
 □
 □
 □
 □
 □
 □
 □
 □
 □
 □
 □
 □
 □
 □
 □
 □
 □
 □
 □
 □
 □
 □
 □
 □
 □
 □
 □
 □
 □
 □
 □
 □
 □
 □
 □
 □
 □
 □
 □
 □
 □
 □
 □
 □
 □
 □
 □
 □
 □
 □
 □
 □
 □
 □
 □
 □
 □
 □
 □
 □
 □
 □
 □
 □
 □
 □
 □
 □
 □
 □
 □
 □
 □
 □
 □
 □
 □
 □
 □
 □
 □
 □
 □
 □
 □
 □
 □
 □
 □
 □
 □
 □
 □
 □
 □
 □
 □
 □
 □
 □
 □
 □
 □

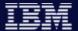

## **IMS Problem determination**

### Multiple places to search for messages and commands

- Where is the message displayed?
- IMS control region z/OS log, IMS secondary master terminal, or IMS DL/I z/OS log?
- In an IMSplex, which system encountered the problem?
- What commands did a certain userid execute?

### Command Control Facility message log

- IMS system messages and message destined for the IMS master are written to a z/OS log stream.
- All IMS commands and command responses that are presented to the AOI exit (DFSAOE00) are written to the same z/OS log stream.
- Multiple IMS systems can use the same log stream on a single z/OS image.
- If the log stream is defined to the Coupling Facility, multiple z/OS images can use the same log.

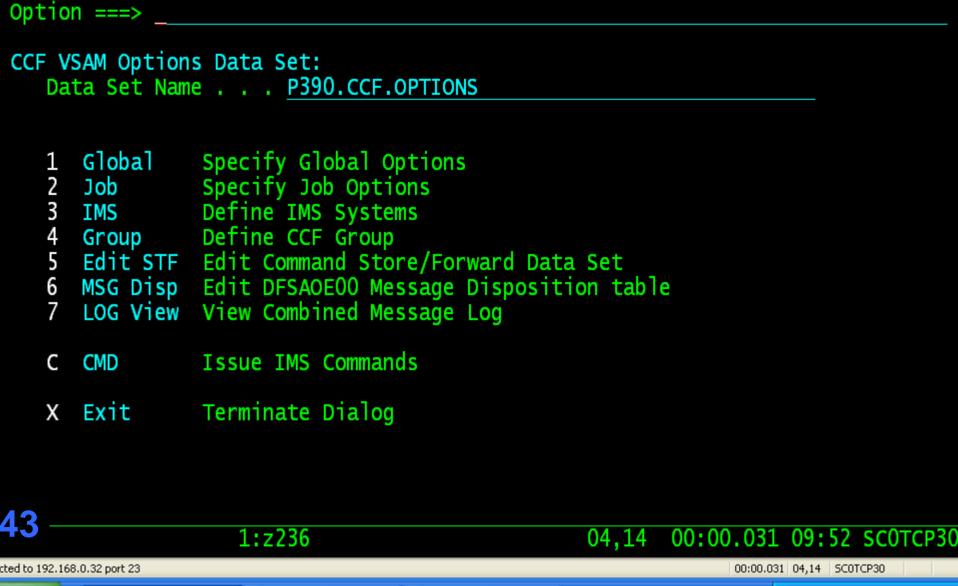

CCF Primary Option Menu

Edit View Setup Macros Internet Help

Menu

🖊 🔛 🗈 🖺 🖟 🐰 🖴 🗗 🗗 🗗 2 3 4 5 6 7 8 9

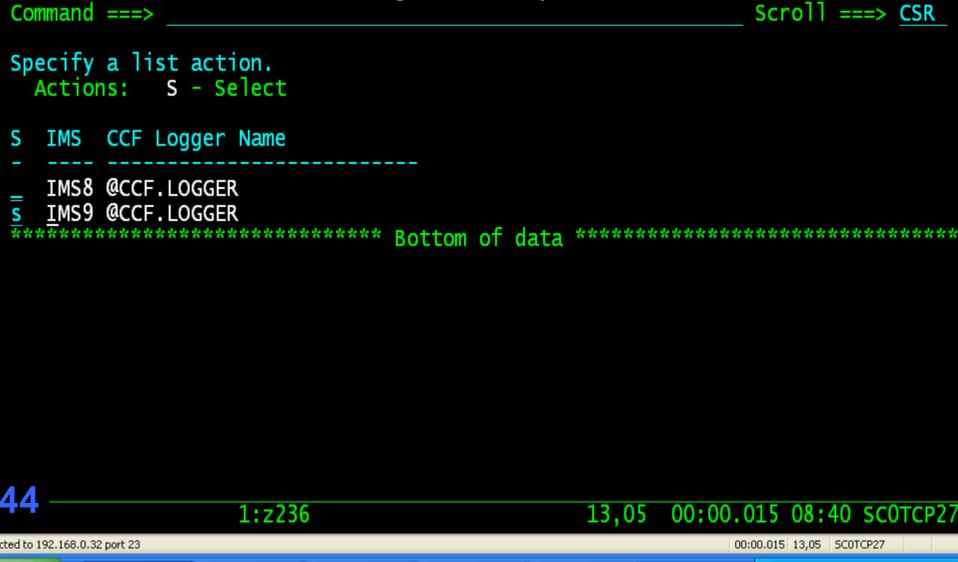

CCF Log View IMS System List

Row 14 to 15 of 15

F FF FF 1 2 3 4 5 6 7 8 9

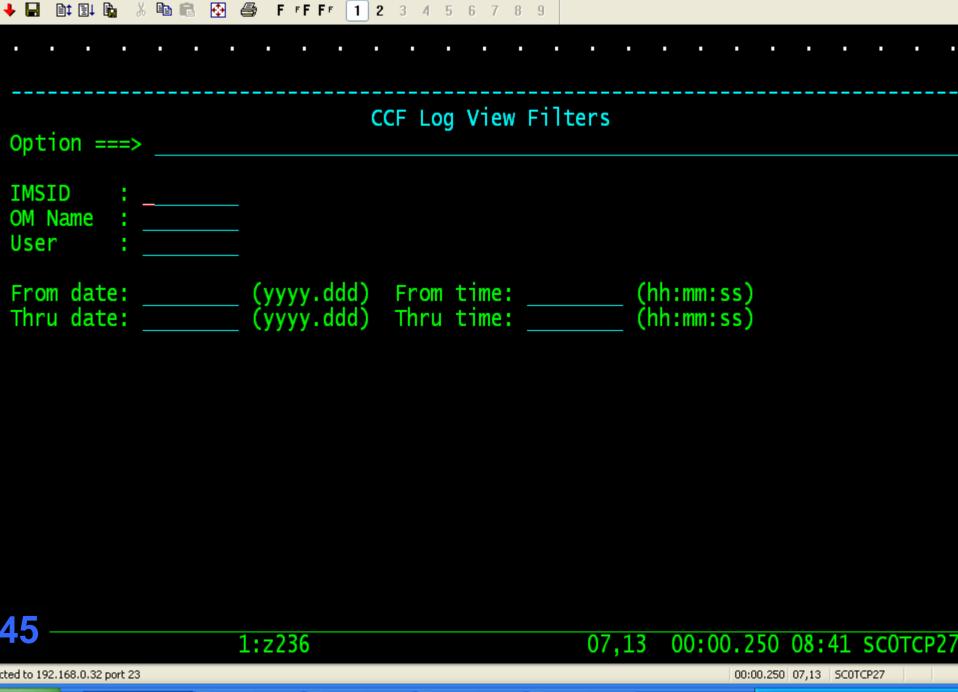

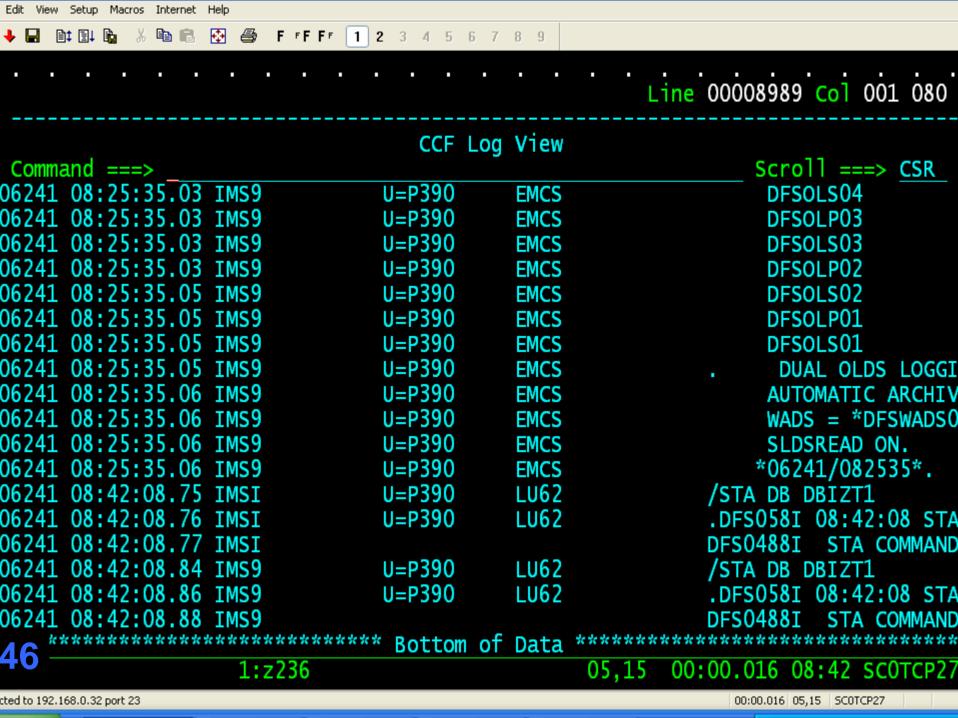

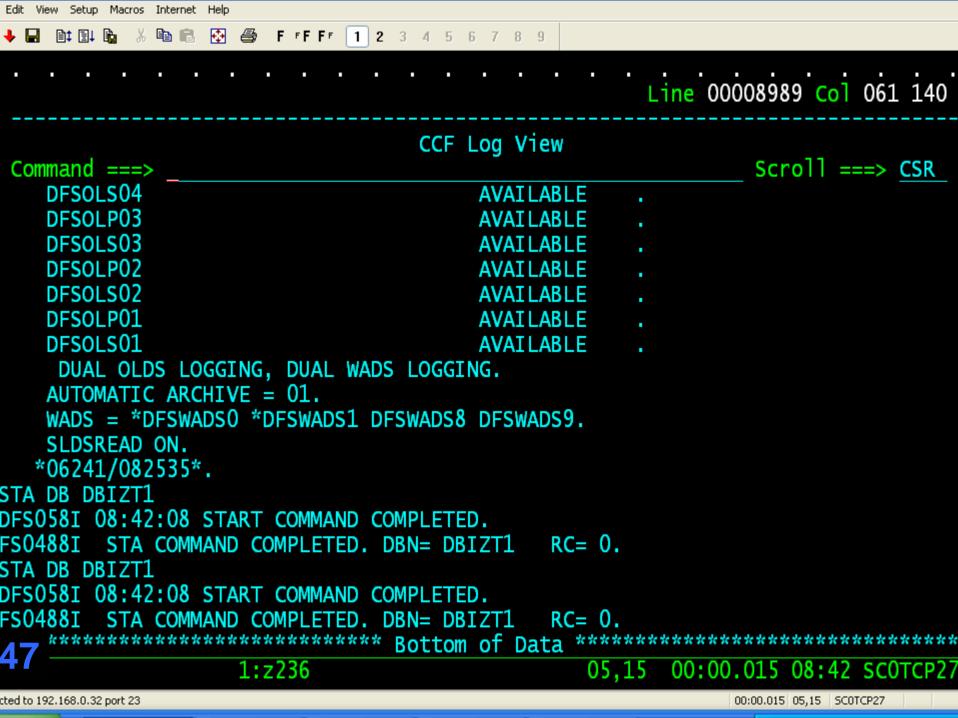

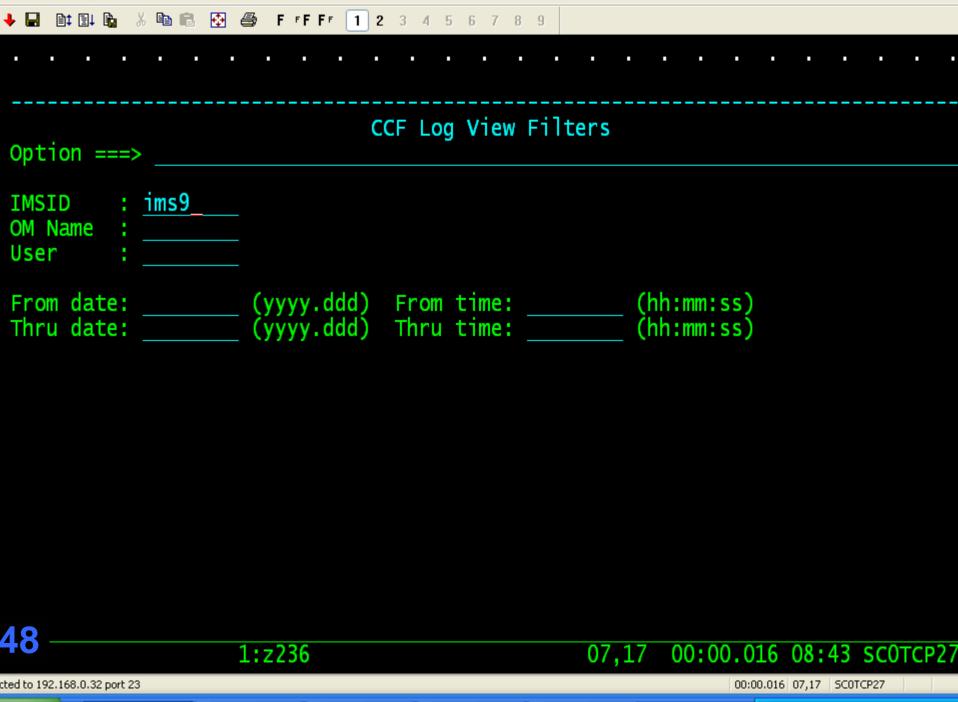

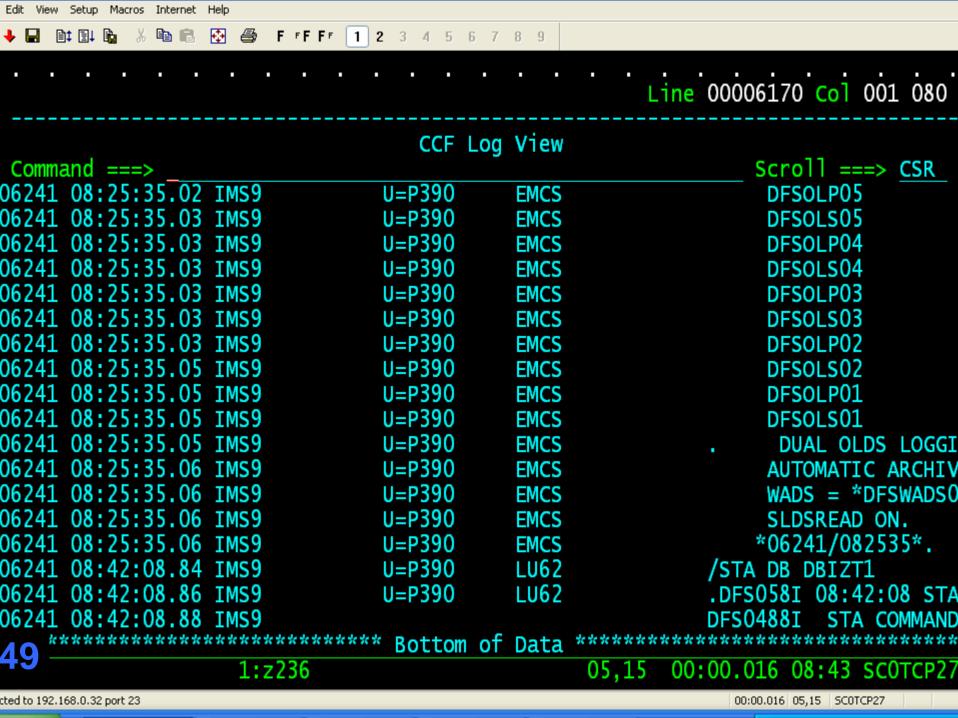

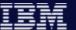

# Solutions

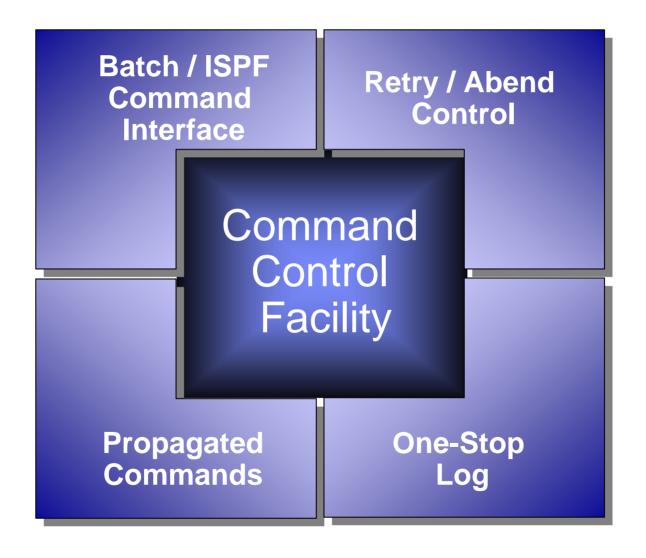

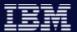

# How to get more information

More Information on Command Control Facility

www.ibm.com/software/data/db2imstools/imstools/imscmdcntrl.html

More Information on IBM's DB2 and IMS Tools

www.ibm.com/software/data/db2imstools

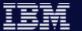

# Any Questions?